# **RC oscillator configuration for nRF5 open CPU modules**

**Bluetooth Low Energy**

**Application note**

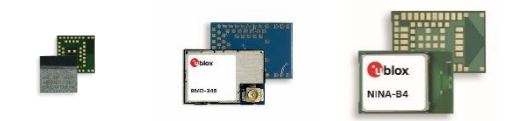

### **Abstract**

The ANNA-B40, BMD-3, NINA-B40, and NORA-B1 open CPU modules may be used without an external low-frequency crystal. This application note describes the necessary steps to modify application projects in nRF5 SDK and nRF Connect SDK (Zephyr) to select the internal RC oscillator as the low-frequency clock source.

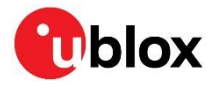

UBX-20009242 - R03 C1-Public **[www.u-blox.com](http://www.u-blox.com/)**

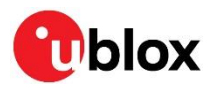

# <span id="page-1-0"></span>**Document information**

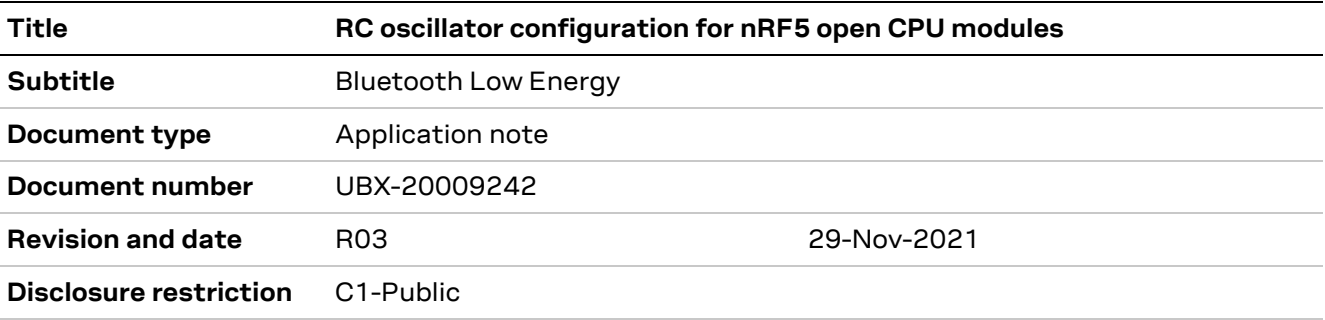

<span id="page-1-1"></span>This document applies to the following products:

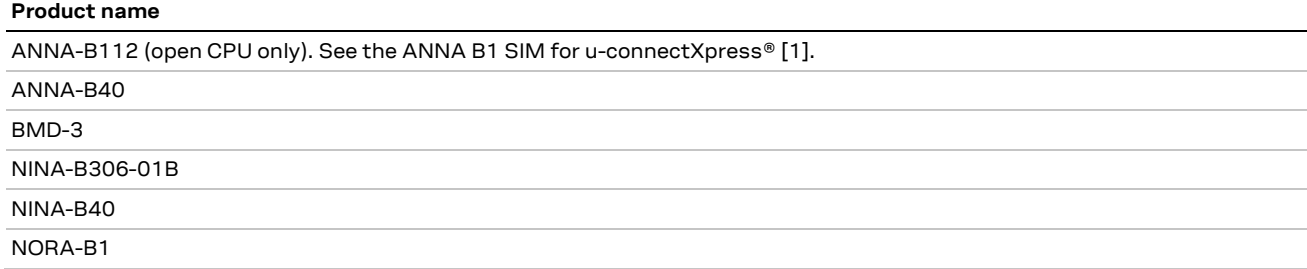

u-blox or third parties may hold intellectual property rights in the products, names, logos and designs included in this document. Copying, reproduction, modification or disclosure to third parties of this document or any part thereof is only permitted with the express written permission of u-blox.

The information contained herein is provided "as is" and u-blox assumes no liability for its use. No warranty, either express or implied, is given, including but not limited to, with respect to the accuracy, correctness, reliability and fitness for a particular purpose of the information. This document may be revised by u-blox at any time without notice. For the most recent documents, visit www.u-blox.com.

Copyright © u-blox AG.

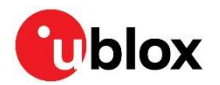

# <span id="page-2-0"></span>**Contents**

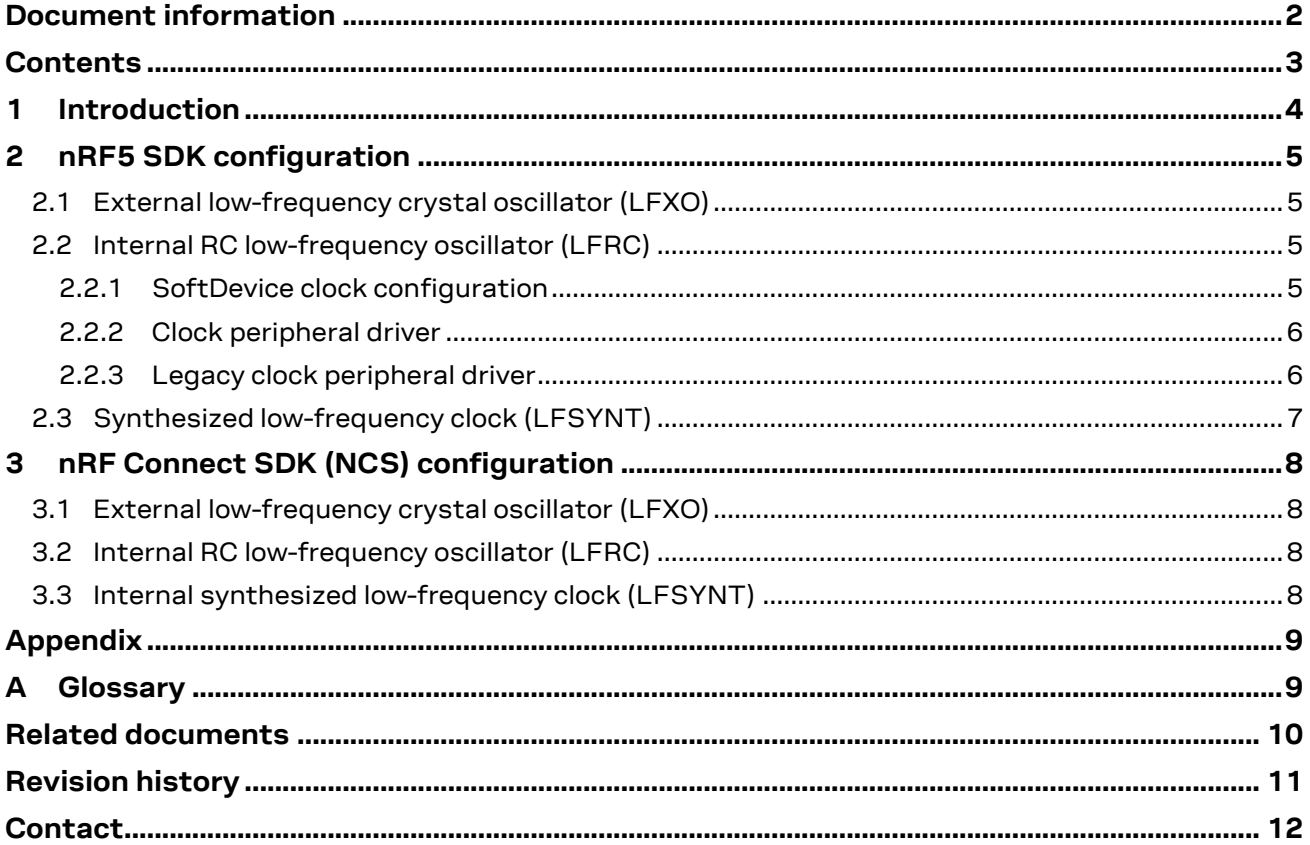

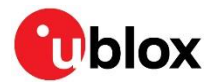

# <span id="page-3-0"></span>**1 Introduction**

The low-frequency clock for applications integrating the modules listed in th[e Document information](#page-1-1) can be sourced from an internal RC oscillator or an external crystal.

For the lowest possible power consumption, choose an external crystal with loading capacitors connected to GPIO pins **P0.00** and **P0.01**. An external crystal also provides the tighter tolerances necessary for some protocols like ANT+ [\[3\].](#page-9-2)

**☞** It is not possible to use an external low frequency crystal oscillator (LFXO) with NINA-B306-01B modules. This means that the application software based on these modules must be configured for use with an internal RC oscillator clock source.

In extremely cost-sensitive applications or in applications where the physical space required to accommodate the crystal and capacitors is not available, it might be necessary to utilize all GPIO pins. In these instances, it is likely that use of an internal RC oscillator represents the best design option. The LFCLK specifications of each nRF CPU are described in references **Fel! Hittar inte referenskälla.**, **Fel! Hittar inte referenskälla.**, **Fel! Hittar inte referenskälla.**, [\[7\],](#page-9-3) and [\[8\].](#page-9-4) Either of the low-frequency clock sources can be used Bluetooth® Low Energy applications. See also the Bluetooth SIG website [\[2\].](#page-9-5)

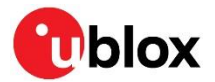

# <span id="page-4-0"></span>**2 nRF5 SDK configuration**

**☞** NORA-B1 is not supported by nRF5 SDK. See also [nRF Connect SDK](#page-7-0) (NCS).

## <span id="page-4-1"></span>**2.1 External low-frequency crystal oscillator (LFXO)**

An LFXO is used In all examples included in the nRF5 SDK. As the external crystal and capacitors featured in these examples are included in the EVKs, no file modifications are necessary.

## <span id="page-4-2"></span>**2.2 Internal RC low-frequency oscillator (LFRC)**

Each nRF5 SDK example project is provided with a header file called sdk config.h. Three sections of this file must be modified to configure the LFRC. As the sdk config.h file is rather large and differs in each SDK release, specific line numbers are not given. Use a text search to identify the sections that must be modified.

**E** Recompile the application to apply the file changes described in the following subsections.

### <span id="page-4-3"></span>**2.2.1 SoftDevice clock configuration**

The first section to modify contains four parameters to select the internal RC oscillator and configure SoftDevice timing. Locate the following section in the application's  $sdk$  config.h file:

```
1/ \langle h \rangle//==========================================================
// <h> Clock - SoftDevice clock configuration
//==========================================================
```
See the lines in **bold** below**.** The new values are assigned for clock selection and timing and the original value for the LFXO is noted as a comment.

### **2.2.1.1 SoftDevice clock source**

```
// <o> NRF_SDH_CLOCK_LF_SRC - SoftDevice clock source.
// \leq 0 \Rightarrow \overline{\text{NRF}} CLOCK LF SRC RC
1/ <1=> NRF CLOCK LF SRC XTAL
// <2=> NRF_CLOCK_LF_SRC_SYNTH
#ifndef NRF_SDH_CLOCK_LF_SRC
#define NRF_SDH_CLOCK_LF_SRC 0 // was 1
#endif
```
### **2.2.1.2 SoftDevice calibration timer interval**

```
SoftDevice calibration timer interval
// <o> NRF_SDH_CLOCK_LF_RC_CTIV - SoftDevice calibration timer interval. 
#ifndef NRF_SDH_CLOCK LF RC CTIV
#define NRF_SDH_CLOCK_LF_RC_CTIV 16 // was 0 (ignored)
#endif
```
### **2.2.1.3 SoftDevice calibration timer interval under constant temperature**

```
// <o> NRF_SDH_CLOCK_LF_RC_TEMP_CTIV - SoftDevice calibration timer interval under 
// constant temperature. 
// <i> How often (in number of calibration intervals) the RC oscillator shall be 
// calibrated if the temperature has not changed.
#ifndef NRF_SDH_CLOCK_LF_RC_TEMP_CTIV
#define NRF_SDH_CLOCK_LF_RC_TEMP_CTIV 2 // was 0 (ignored)
#endif
// <o> NRF_SDH_CLOCK_LF_ACCURACY - External clock accuracy used in the LL to 
                                compute timing.
```
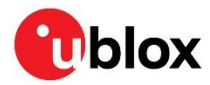

```
// <0=> NRF_CLOCK_LF_ACCURACY_250_PPM 
// <1=> NRF_CLOCK_LF_ACCURACY_500_PPM 
// <2=> NRF_CLOCK_LF_ACCURACY_150_PPM 
// <3=> NRF_CLOCK_LF_ACCURACY_100_PPM 
// <4=> NRF_CLOCK_LF_ACCURACY_75_PPM 
// <5=> NRF_CLOCK_LF_ACCURACY_50_PPM 
// <6=> NRF_CLOCK_LF_ACCURACY_30_PPM 
// <7=> NRF_CLOCK_LF_ACCURACY_20_PPM 
// <8=> NRF_CLOCK_LF_ACCURACY_10_PPM 
// <9=> NRF_CLOCK_LF_ACCURACY_5_PPM 
// <10=> NRF_CLOCK_LF_ACCURACY_2_PPM 
// <11=> NRF_CLOCK_LF_ACCURACY_1_PPM
#ifndef NRF_SDH_CLOCK_LF_ACCURACY
#define NRF_SDH_CLOCK_LF_ACCURACY 1 // was 7 (for a 20ppm crystal)1
#endif
```
### <span id="page-5-0"></span>**2.2.2 Clock peripheral driver**

Newer examples utilize the "NRFX" clock drive for non-radio low-frequency timing (timers, RTC, etc.). Locate the nrfx\_clock section:

See the line in **bold** below. The new value to select the RC oscillator is assigned and the original value for the LFXO is noted as a comment.

```
// <e> NRFX_CLOCK_ENABLED - nrfx_clock - CLOCK peripheral driver
//==========================================================
#ifndef NRFX_CLOCK_ENABLED
#define NRFX_CLOCK_ENABLED 1
#endif
// <o> NRFX_CLOCK_CONFIG_LF_SRC - LF Clock Source
// <0=> RC 
// <1=> XTAL
// <2=> Synth 
// <131073=> External Low Swing 
// <196609=> External Full Swing
#ifndef NRFX_CLOCK_CONFIG_LF_SRC
#define NRFX_CLOCK_CONFIG_LF_SRC 0 // was 1
#endif
```
### <span id="page-5-1"></span>**2.2.3 Legacy clock peripheral driver**

The legacy clock peripheral driver is also included to provide backward compatibility with older code ported to a newer SDK version: Locate the nrf drv clock section:

See the line in **bold** below. The new value to select the RC oscillator is assigned and the original value for the LFXO is noted as a comment.

```
// <e> NRF_CLOCK_ENABLED - nrf_drv_clock - CLOCK peripheral driver - legacy layer
//==========================================================
#ifndef NRF_CLOCK_ENABLED
#define NRF_CLOCK_ENABLED 1
#endif
// <o> CLOCK_CONFIG_LF_SRC - LF Clock Source
// <0=> RC 
// <1=> XTAL 
// <2=> Synth 
// <131073=> External Low Swing 
// <196609=> External Full Swing
#ifndef CLOCK_CONFIG_LF_SRC
#define CLOCK_CONFIG_LF_SRC 0 // was 1
#endif
```
<sup>1</sup> Although the nRF52832 product specification calls out ±250 ppm for LFRC accuracy, SDK v16.0.0 and newer suggests using ±500 ppm. Other nRF52 CPUs specify ±500 ppm for LFRC.

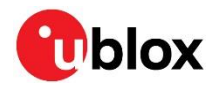

# <span id="page-6-0"></span>**2.3 Synthesized low-frequency clock (LFSYNT)**

nRF5 CPUs also provide a synthesized low-frequency clock option. While the processor provides the tightest tolerance (<10 ppm), it also uses the most power since the HFCLK must always be enabled. Nordic Semiconductor does not recommend these processors for use with current SoftDevices<sup>2</sup>.

<sup>&</sup>lt;sup>2</sup> See the Nordic Semiconductor SoftDevice release notes contained within the downloaded zip file

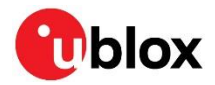

# <span id="page-7-0"></span>**3 nRF Connect SDK (NCS) configuration**

To use a different clock source, the necessary changes may be made in one of two places: In the BSP <board> <cpu> defconfig file or in the application overlay project file prj.conf.

Use <board> <cpu> defconfig when creating a new BSP for custom hardware. For example, the BSP for the EVK-NINA-B4 can be found in the NCS directory tree at:

.\ncs\vX.Y.Z\zephyr\boards\arm\ubx\_evkninab4\_nrf52833

To make a custom BSP, make a copy of the folder for the EVK that matches the u-blox module in use, and then rename both the folder and corresponding files to match the custom hardware, as in the following NORA-B40 example:

productname\_nrf52833

Files within the folder beginning with ubx would also need to be renamed to match the new hardware name, including productname nrf52833 defconfig.

**☞** Including the CPU part number is not required. Most BSP packages list it though.

Use prj.conf when evaluating a sample application without modifying an existing EVK BSP. prj.conf is an overlay file that overrides BSP settings for a particular application.

*I* Edits to pri.conf or <board> <cpu> defconfig must be made prior to using "Open nRF Connect SDK Project" in SEGGER Embedded Studio.

The information presented below would be added or changed in either location, but not both. All configuration options may be found at [\[12\].](#page-9-6)

### <span id="page-7-1"></span>**3.1 External low-frequency crystal oscillator (LFXO)**

The LFXO is the default for the u-blox EVK board support packages (BSP). The external crystal and capacitors are provided on the EVKs, so no modifications to the BSP files are necessary. When creating a BSP for custom hardware, the EVK corresponding to the module in use may be used as a starting point.

### <span id="page-7-2"></span>**3.2 Internal RC low-frequency oscillator (LFRC)**

To use LFRC, add the following lines to either the BSP <br/>boardname> <cpu> defconfig file, or the application's pri.conf file.

```
CONFIG_CLOCK_CONTROL_NRF_K32SRC_RC=y
CONFIG_CLOCK_CONTROL_NRF_K32SRC_500PPM=y
```
**☞** For multiple-core modules, such as the NORA-B1 containing the nRF5340, this information needs included in the files for each core.

# <span id="page-7-3"></span>**3.3 Internal synthesized low-frequency clock (LFSYNT)**

To use LFSYNT, add the following line to either the BSP <br />boardname><cpu> defconfig file, or the application's pri.conf file.

CONFIG\_CLOCK\_CONTROL\_NRF\_K32SRC\_SYNTH=y

For multiple-core modules, such as the NORA-B1 containing the nRF5340, this information must be included in the files for each core.

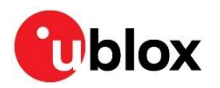

# <span id="page-8-0"></span>**Appendix**

# <span id="page-8-1"></span>**A Glossary**

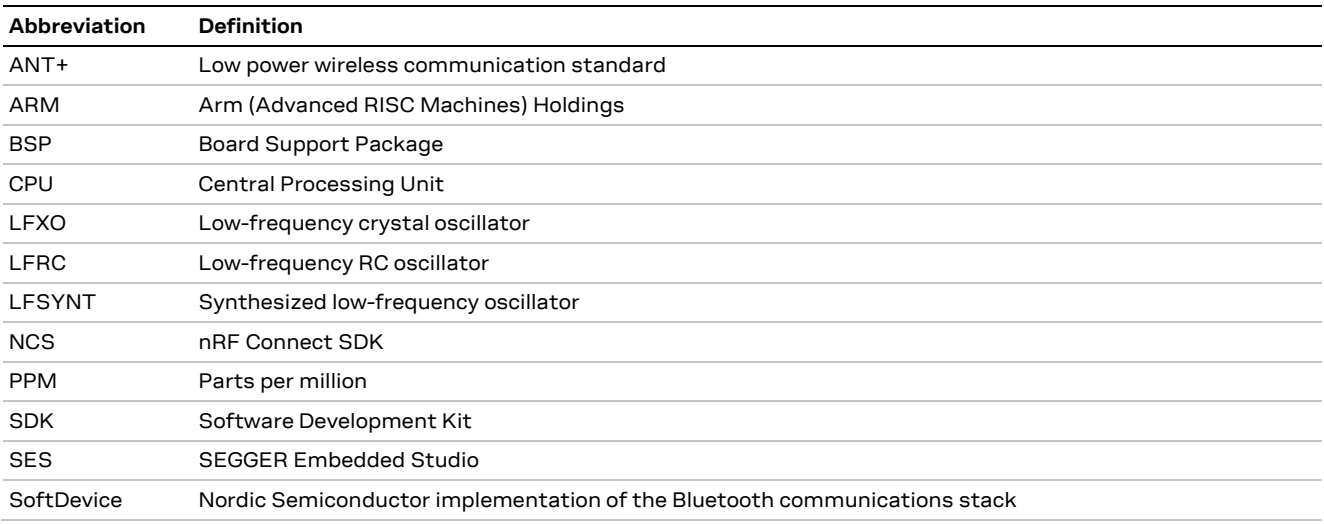

**Table 1: Explanation of the abbreviations and terms used**

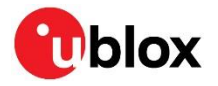

# <span id="page-9-1"></span>**Related documents**

- <span id="page-9-0"></span>[1] ANNA-B1 system integration manual[, UBX-18009821](https://www.u-blox.com/en/docs/UBX-18009821)
- <span id="page-9-5"></span>[2] [Bluetooth SIG website](https://www.bluetooth.com/)
- <span id="page-9-2"></span>[3] [ANT+ standard](https://www.thisisant.com/)
- [4] Nordic Semiconducto[r nRF52810 LFCLK controller](https://infocenter.nordicsemi.com/topic/ps_nrf52810/clock.html?cp=4_4_0_4_3_1#concept_xkj_np1_2r)
- [5] Nordic Semiconducto[r nRF52811 LFCLK controller](https://infocenter.nordicsemi.com/topic/ps_nrf52811/clock.html?cp=4_3_0_4_3_1#concept_xkj_np1_2r)
- [6] Nordic Semiconducto[r nRF52832 LFCLK controller](https://infocenter.nordicsemi.com/topic/com.nordic.infocenter.nrf52832.ps.v1.1/clock.html?cp=4_2_0_18_1#concept_xkj_np1_2r)
- <span id="page-9-3"></span>[7] Nordic Semiconducto[r nRF52833 LFCLK controller](https://infocenter.nordicsemi.com/topic/ps_nrf52833/clock.html?cp=4_1_0_4_3_1#concept_xkj_np1_2r)
- <span id="page-9-4"></span>[8] Nordic Semiconducto[r nRF52840 LFCLK controller](https://infocenter.nordicsemi.com/topic/ps_nrf52840/clock.html?cp=4_0_0_4_3_1#concept_xkj_np1_2r)
- [9] Nordic Semiconducto[r S140 SoftDevice](https://www.nordicsemi.com/Software-and-tools/Software/S140)<sup>3</sup>
- [10] Nordic Semiconducto[r nRF5 SDK](https://infocenter.nordicsemi.com/topic/struct_sdk/struct/sdk_nrf5_latest.html)
- [11] Nordic Semiconducto[r nRF Connect SDK](https://developer.nordicsemi.com/nRF_Connect_SDK/doc/latest/nrf/index.html)
- <span id="page-9-6"></span>[12] NCS / Zephy[r configuration options](https://docs.zephyrproject.org/latest/reference/kconfig/index-all.html)

**☞** For product change notifications and regular updates of u-blox documentation, register on our website, [www.u-blox.com.](http://www.u-blox.com/)

<sup>3</sup> Other SoftDevice versions (S112, S113, S132) are subsets of S140

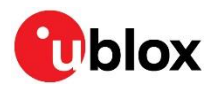

# <span id="page-10-0"></span>**Revision history**

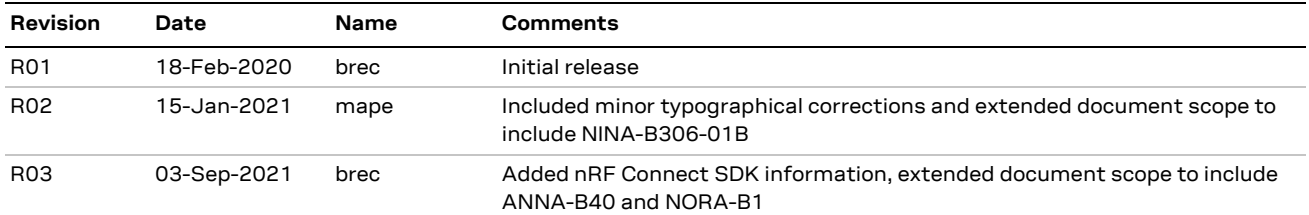

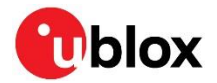

# <span id="page-11-0"></span>**Contact**

For complete contact information, visit us at [www.u-blox.com.](http://www.u-blox.com/)

### **u-blox Offices**

### **North, Central and South America**

### **u-blox America, Inc.**

Phone: +1 703 483 3180 E-mail: [info\\_us@u-blox.com](mailto:info_us@u-blox.com)

#### **Regional Office West Coast:**

Phone: +1 408 573 3640 E-mail: [info\\_us@u-blox.com](mailto:info_us@u-blox.com)

#### **Technical Support:**

Phone: +1 703 483 3185 E-mail: [support\\_us@u-blox.com](mailto:support_us@u-blox.com)

### **Headquarters Europe, Middle East, Africa**

### **u-blox AG**

Phone: +41 44 722 74 44 E-mail: [info@u-blox.com](mailto:info@u-blox.com) Support: [support@u-blox.com](mailto:support@u-blox.com)

#### **Asia, Australia, Pacific**

#### **u-blox Singapore Pte. Ltd.**

Phone: +65 6734 3811 E-mail: [info\\_ap@u-blox.com](mailto:info_ap@u-blox.com) Support: [support\\_ap@u-blox.com](mailto:support_ap@u-blox.com)

#### **Regional Office Australia:**

Phone: +61 2 8448 2016 E-mail: [info\\_anz@u-blox.com](mailto:info_anz@u-blox.com) Support: [support\\_ap@u-blox.com](mailto:support_ap@u-blox.com)

#### **Regional Office China (Beijing):**

Phone: +86 10 68 133 545 E-mail: [info\\_cn@u-blox.com](mailto:info_cn@u-blox.com) Support: [support\\_cn@u-blox.com](mailto:support_cn@u-blox.com)

### **Regional Office China (Chongqing):**

Phone: +86 23 6815 1588 E-mail: [info\\_cn@u-blox.com](mailto:info_cn@u-blox.com) Support: [support\\_cn@u-blox.com](mailto:support_cn@u-blox.com)

#### **Regional Office China (Shanghai):**

Phone: +86 21 6090 4832 E-mail: [info\\_cn@u-blox.com](mailto:info_cn@u-blox.com) Support: [support\\_cn@u-blox.com](mailto:support_cn@u-blox.com)

#### **Regional Office China (Shenzhen):**

Phone: +86 755 8627 1083 E-mail: [info\\_cn@u-blox.com](mailto:info_cn@u-blox.com) Support: [support\\_cn@u-blox.com](mailto:support_cn@u-blox.com)

### **Regional Office India:**

Phone: +91 80 405 092 00 E-mail: [info\\_in@u-blox.com](mailto:info_in@u-blox.com) Support: [support\\_in@u-blox.com](mailto:support_in@u-blox.com)

### **Regional Office Japan (Osaka):**

Phone: +81 6 6941 3660 E-mail: [info\\_jp@u-blox.com](mailto:info_jp@u-blox.com) Support: [support\\_jp@u-blox.com](mailto:support_jp@u-blox.com)

#### **Regional Office Japan (Tokyo):**

Phone: +81 3 5775 3850 E-mail: [info\\_jp@u-blox.com](mailto:info_jp@u-blox.com) Support: [support\\_jp@u-blox.com](mailto:support_jp@u-blox.com)

### **Regional Office Korea:**

Phone: +82 2 542 0861 E-mail: [info\\_kr@u-blox.com](mailto:info_kr@u-blox.com) Support: [support\\_kr@u-blox.com](mailto:support_kr@u-blox.com)

### **Regional Office Taiwan:**

Phone: +886 2 2657 1090 E-mail: [info\\_tw@u-blox.com](mailto:info_tw@u-blox.com) Support: [support\\_tw@u-blox.com](mailto:support_tw@u-blox.com)